# **3. Funktionseinheiten der Multi-LAB/2**

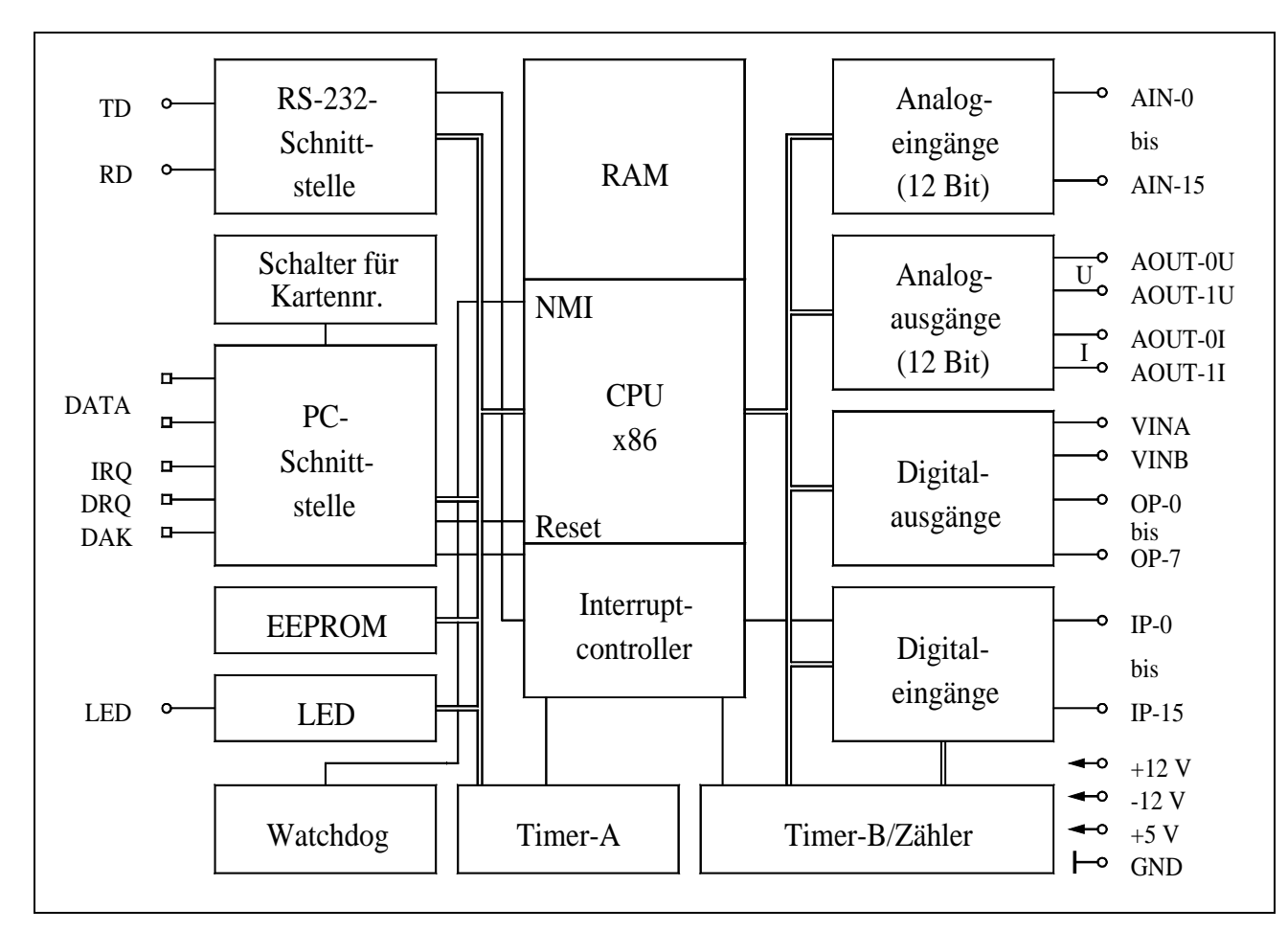

*Abb. 3-1: Blockschaltbild der Multi-LAB/2i und /2h Karte*

In diesem Kapitel wird die Funktion der I/O-Devices der Multi-LAB/2 Karte beschrieben. Die Programmierung dieser Einheiten kann auf verschiedene Arten erfolgen, wie in späteren Kapiteln erläutert wird.

Die unterste Ebene der Programmierung ist das Ansprechen der Einheiten direkt an den I/O-Ports des lokalen Prozessors. Diese Art der Programmierung ist nur dann für Sie von Bedeutung, wenn Sie sehr hardwarenahe Echtzeitprogramme schreiben oder mit einer Programmiersprache oder einem Betriebssystem arbeiten, für die es keine Bibliotheken gibt. In diesem Fall finden Sie alle Informationen zur Programmierung in Kapitel 13.

<span id="page-1-0"></span>Alle hier beschriebenen Ein- und Ausgabeeinheiten werden über den 78-poligen Stecker mit der Außenwelt verbunden. Die genaue Belegung finden Sie am Ende dieses Kapitels und im Anhang B.

## **3.1. Digitale Eingänge**

Die Multi-LAB/2 Karte verfügt über 16 digitale Eingänge, die mit IP-0 bis IP-15 bezeichnet sind. Die zu messenden Signale werden über die Anschlußklemmen IP-0 bis IP-15 und GNDI angeschlossen. Spannungen zwischen 1,9 und 30 Volt werden als logische 1 eingelesen, Spannungen zwischen -30 und +0,9 Volt als logische Null.

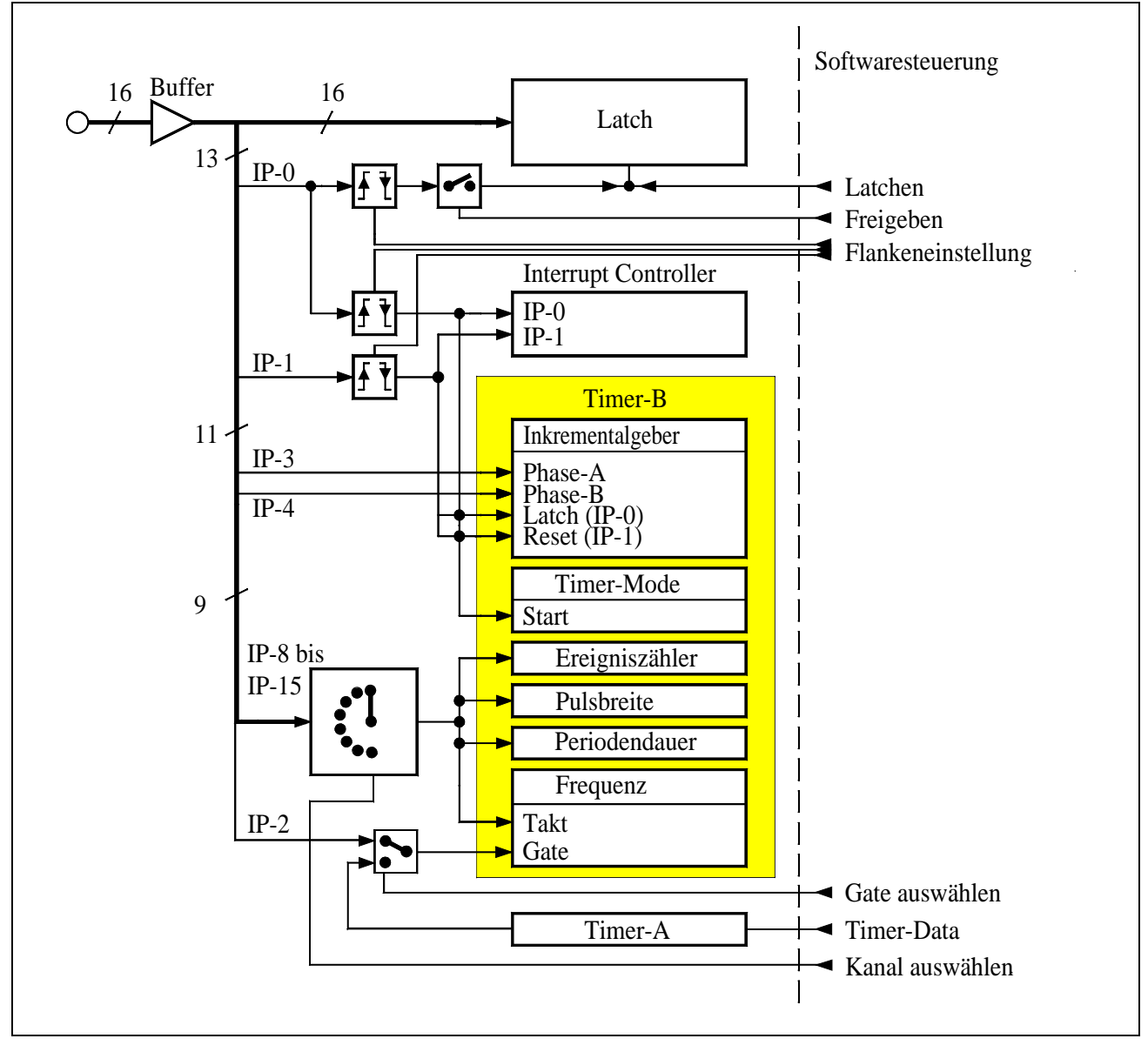

*Abb. 3-2: Verwendung der digitalen Eingänge*

Die Zustände aller 16 Eingänge können zeitgleich in einen Zwischenspeicher (= Latch) übertragen und anschließend gelesen werden. Dadurch ist es möglich, alle Eingangszustände exakt zum gleichen Zeitpunkt abzutasten.

Die Abtastung kann per Software und über den digitalen Eingang IP-0 ausgeführt werden, der dabei gleichzeitig einen Interrupt auf der Karte erzeugen kann. Dabei ist programmierbar, ob das Abtasten bei der positiven oder bei der negativen Flanke ausgelöst wird.

Einige der digitalen Eingänge haben im Zusammenhang mit Timer-B spezielle Funktionen (siehe Kapitel 3.3). Abbildung 3-2 und die folgende Übersichtstabelle zeigen, welche:

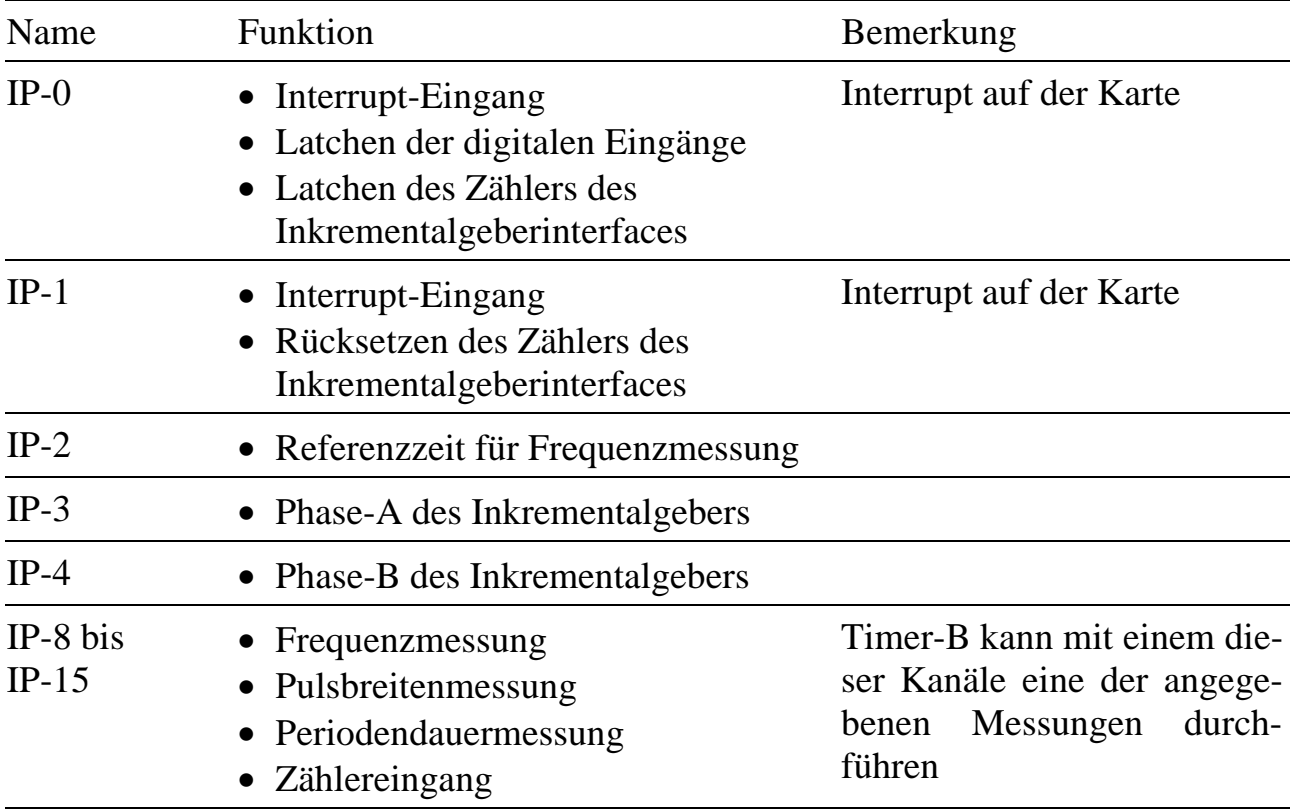

### **3.2. Digitale Ausgänge**

Die Karte verfügt über acht digitale Leistungsausgänge. Die Ausgänge werden an die Pins OP-0 bis OP-7 angeschlossen. Die Ausgänge OP-0 bis OP-3 und OP-4 bis OP-7 gehören jeweils zu einer Gruppe. Beide Gruppen haben getrennte Spannungsversorgungen, die über VINA und VINB zugeführt werden, und getrennte Masseleitungen GNDA und GNDB. Auf der Karte sind GNDA und GNDB mit der Masse des PCs verbunden. Zur Einspeisung können sowohl die Spannungen der Multi-LAB/2 Karte (+5 Volt für TTL-Pegel oder +12 Volt) als auch externe Spannungsversorgungen (bis +36 Volt) verwendet werden. Gruppe A und Gruppe B können auch mit unterschiedlichen Spannungen betrieben werden.

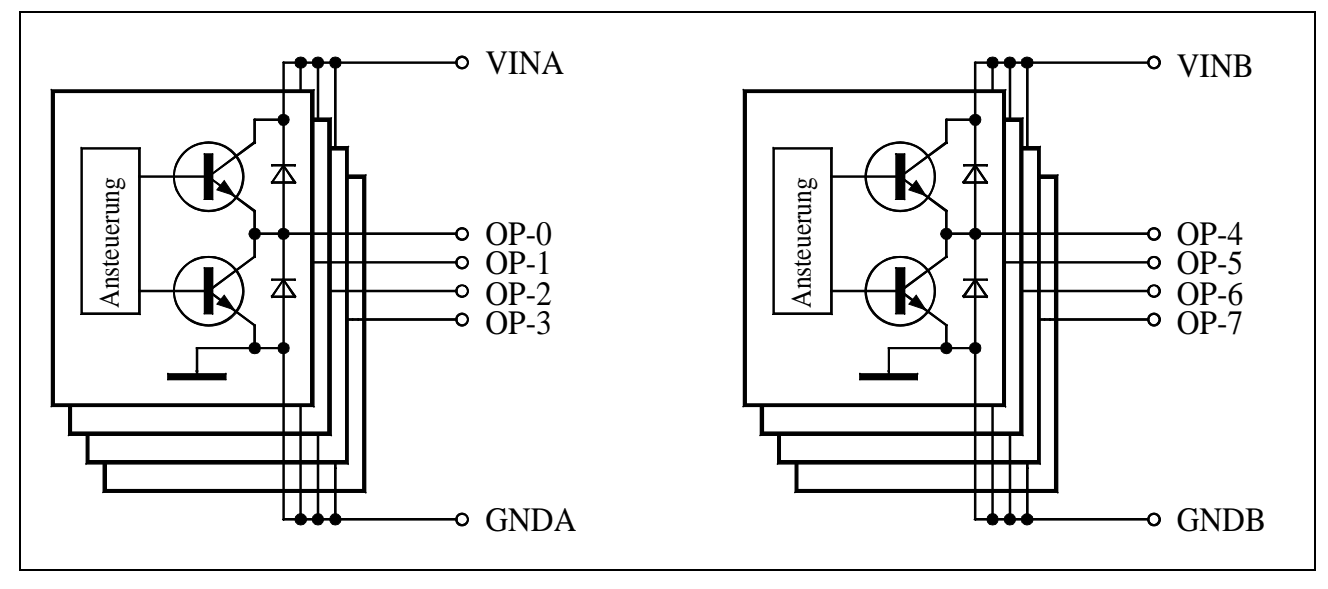

*Abb. 3-3: Prinzipschaltung der digitalen Ausgänge (vereinfacht)*

Zu beachten ist, daß der Ausgangsstrom eines einzelnen Ausgangs auf Dauer maximal 0,6 Ampere betragen darf und die Gesamtverlustleistung einer Ausgangsgruppe (OP-0 bis OP-3 bzw. OP-4 bis OP-7) nicht größer als 2 Watt sein darf. Der Maximalwert der Verlustleistung eines Ausgangs kann mit folgender Formel abgeschätzt werden:

 $P_{V_{\text{max}}}$  = Ausgangsstrom \* 1,4 V

Alle 8 Ausgänge können gleichzeitig und unabhängig davon, ob sie HIGH oder LOW sind, hochohmig geschaltet werden. Die Ausgangszustände der einzelnen Kanäle bleiben gespeichert und liegen wieder an, wenn die Ausgänge wieder aktiv geschaltet werden (also nicht mehr hochohmig sind).

<span id="page-4-0"></span>Die Ausgänge sind nach dem Einschalten des PCs hochohmig. Bei Multi-LAB/2i und /2h Karten kann ins EEPROM eingetragen werden, ob die Ausgänge nach dem Reset der Multi-LAB/2 (mit dem Laden eines neuen Betriebssystems auf der Karte) aktiviert werden und in welchen Zustand die einzelnen Ausgänge gesetzt werden.

#### **3.3. Zähler, Frequenz- und Pulsbreitenmessung**

Die Multi-LAB/2 Karte verfügt über zwei Timer (Zeitgeber), die beide Interrupts auslösen können. **Timer-A** ist 12 Bit breit und kann nur als Zeitgeber (z.B. zur Abtastratengenerierung) verwendet werden. Der Eingangstakt wird aus dem CPU-Takt gewonnen. Der dazu nötige Vorteiler wird vom Betriebssystem so eingestellt, daß der Eingangstakt immer 500 kHz ( $\exists$ 2 $\mu$ s) entspricht.

**Timer-B** ist 16 Bit breit und kann als Zeitgeber, zur Frequenzmessung, zur Pulsbreitenmessung, zur Periodendauermessung, als Ereigniszähler oder als Inkrementalgeberinterface (nur bei Multi-LAB/2i und /2h) verwendet werden. In den Modes Frequenzmessung, Pulsbreitenmessung, Periodendauermessung und Ereigniszähler wird das Meßsignal über einen der digitalen Eingänge IP-8 bis IP-15 eingespeist. Wenn eine Messung beendet ist (z.B. wenn der zu messende Puls beendet ist), wird das Ergebnis in einen Zwischenspeicher (Latch) übernommen und die nächste Messung gestartet. $1$ 

#### **Frequenzmessung**

 $\overline{a}$ 

Bei der Frequenzmessung wird über ein bestimmtes Zeitintervall  $(T_{RF}^{\text{R}})$ , das entweder durch Timer-A oder über ein externes Signal an IP-2 vorgegeben wird, die Anzahl der Impulse (n) an dem vorher angewählten Meßkanal (IP-8 bis IP-15) gezählt. Am Ende der Messung kann ein Interrupt auf der Karte ausgelöst werden.

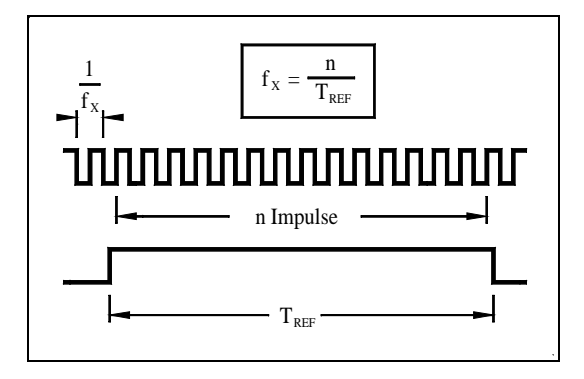

*Abb. 3-4: Frequenzmessung*

<sup>1</sup> Bei einer Karte mit IC21 kleiner als Revision 6 wird das Latch nur dann überschrieben, wenn das vorherige Meßergebnis ausgelesen wurde. Anderenfalls wird der neue Meßwert verworfen und die nächste Messung gestartet.

#### **Pulsbreitenmessung**

Bei der Pulsbreitenmessung werden für die Dauer der zu messenden Pulsbreite  $(T_{\chi})$  am angewählten Eingang Referenzimpulse  $(T_{\text{per}}=500 \text{ ns})$  gezählt. Je nach Konfiguration wird ein positiver (zwischen steigender und fallender Flanke) oder ein negativer Puls (zwischen fallender und steigender Flanke) gemessen. Am Ende der Messung kann ein Interrupt auf der Karte ausgelöst werden.

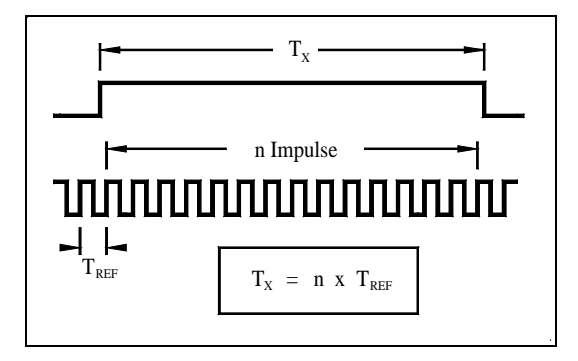

*Abb. 3-5: Pulsbreitenmessung*

#### **Periodendauermessung**

Bei der Periodendauermessung werden für die Dauer einer Periode  $(T<sub>x</sub>)$  an dem angewählten Eingang, Referenzimpulse (T<sub>REF</sub>=500 ns) gezählt. Die Messung kann so eingestellt werden, daß die Periodendauer zwischen zwei steigenden oder zwischen zwei fallenden Flanken bestimmt wird. Am Ende der Messung kann ein Interrupt auf der Karte ausgelöst werden.

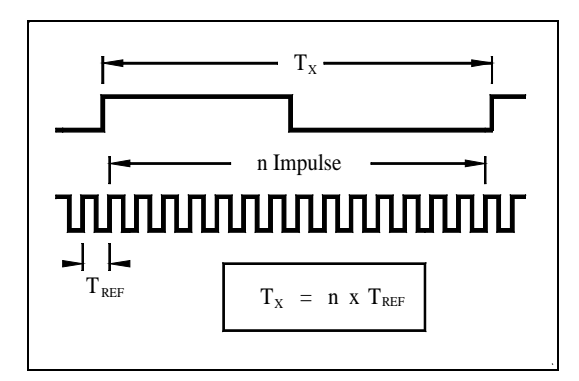

*Abb. 3-6: Periodendauermessung*

*Die nächste Messung beginnt erst eine Periode später, also nicht mit der Flanke, die die Messung beendet hat, sondern erst mit der darauffolgenden gleichsinnigen.*

#### **Ereigniszähler**

In diesem Mode werden eingehende Impulse am angewählten Eingang gezählt. Die Zählflanke (positiv oder negativ) kann eingestellt werden. Der Zählerstand wird per Software in das Latch übernommen.

#### **Inkrementalgeberinterface**

Timer-B kann auch zur Auswertung von Inkrementalgebersignalen eingesetzt werden. Dazu ist der 16 Bit-Zähler in zwei 8 Bit-Zähler aufgeteilt. Der eine Zähler zählt die Vorwärtsschritte und der andere die Rückwärtsschritte des Inkrementalgebers. Die Differenz der beiden Zähler ergibt die tatsächliche Position des Inkrementalgebers. Beide Zähler geben beim Überlauf je ein Signal zum lokalen Interrupt-Controller der Karte. Diese Interrupts müssen von Programmen auf der Multi-LAB/2 Karte gezählt werden, um beliebig große Zähltiefen zu erreichen.

Ein Inkrementalgeber liefert zwei Rechtecksignale (Phase A und Phase B), die bei konstanter Drehzahl die gleiche Frequenz haben, aber um 90 Grad phasenverschoben sind. Je nach Drehrichtung eilt Phase A oder Phase B voraus (siehe Abbildung 3-7). Dadurch kann das Inkrementalgeberinterface erkennen, ob aufwärts oder abwärts gezählt werden muß. Jeder Strich der Inkrementalgeberscheibe erzeugt eine Rechteckperiode. Die Kombination der beiden Signale ermöglicht es dem Interface, die Auflösung des Inkrementalgebers über die Strichzahl hinaus zu erhöhen, indem es innerhalb einer Rechteckperiode zwei (Zweifach-Auswertung) oder vier (Vierfach-Auswertung) Zählimpulse erzeugt (siehe Abbildung 3-8).

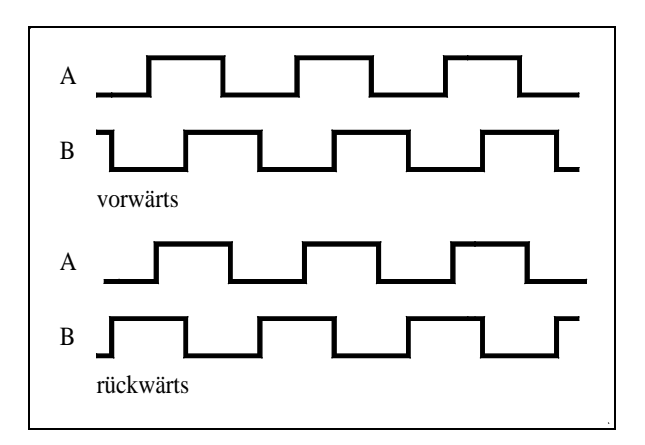

*Abb. 3-7: Inkrementalgebersignale*

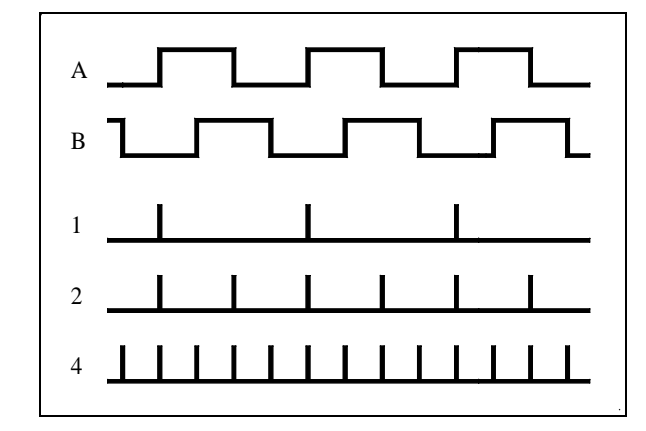

*Abb. 3-8: Auswertung*

Phase A und Phase B werden an den Eingängen IP-3 und IP-4 angeschlossen. Neben diesen beiden Signalen liefern die meisten Inkrementalgeber ein zusätzliches Signal, den sogenannten Null- oder Referenzimpuls. Es wird benutzt, um eine bestimmte Stellung als Nullage zu definieren. Um mit diesem Signal den Zähler auf Null zurückzusetzen, muß es an IP-1 angeschlossen und IP-1 entsprechend konfiguriert werden. Zusätzlich sollte dabei ein Interrupt ausgelöst werden, mit dem die Überlaufzähler gelöscht werden.

#### **Timer**

In diesem Mode wird Timer-B genau wie Timer-A mit einer festen Frequenz von 500 kHz ( =∃ 2 µs) getaktet. Der Timer arbeitet als Abwärtszähler. Immer wenn der Zählerstand 0 erreicht wird, kann ein Interrupt auf der Karte ausgelöst werden, der Timer wird automatisch wieder mit dem ursprünglichen Startwert geladen und der Zählvorgang erneut gestartet. Der Eingangstakt wird also durch einen programmierbaren Wert geteilt. Wenn der Timerwert verändert wird, wird der neue Wert erst dann verwendet, wenn der aktuell laufende Zählvorgang bei Null angelangt ist. Durch einen Reset des Timers wird erreicht, daß er sofort mit dem neuen Wert geladen wird.

Timer-B kann auch von IP-0 getaktet werden. Die Periodendauer des Timerausgangssignals ergibt sich aus folgender Formel:

t  $[us] = 1/f$   $[MHz] * (Data + 1)$ 

- t:  $T_{REF}$  (für Frequenzmessung) bzw. Interrupt-Intervall in  $\mu$ s
- f: Basistakt (in MHz, standardmäßig 0,5 MHz, siehe auch Seite C-5, I/O-Adresse 82h).

Data: Programmierter Timerwert

Beispiel: Data = 4 ergibt  $t = 10 \text{ }\mu\text{s}$ 

#### **3.4. Analoge Eingänge**

Die Karte verfügt über 16 Eingänge (AIN-0 bis AIN-15), die entweder einzeln als massebezogene Kanäle oder paarweise als Differenzkanäle benutzt werden. Je nach Kartentyp können sie nur als Differenzkanäle (Multi-LAB/2a) oder gemischt (Multi-LAB/2i, /2h und /2d) verwendet werden. Zu jedem Analogeingang gibt es eine Masseleitung (AGND-0 bis AGND-15).

#### **Massebezogene Kanäle (single-ended)**

Bei massebezogenen Kanälen wird die Spannung an jedem Eingang gegenüber einer Systemmasse gemessen, die für alle Kanäle gemeinsam ist. Wenn die Signalquellen nicht von vornherein gemeinsame Massen besitzen, muß darauf geachtet werden, daß beim Zusammenschalten der Quellen keine Kurzschlüsse entstehen. Aus Gründen der Störsicherheit wird prinzipiell empfohlen, die Masseleitungen möglichst nahe am Meßinstrument, also an der Multi-LAB/2 Karte zusammenzuführen. In diesem Fall werden also Signal- und Masseleitungen der einzelnen Quellen einzeln zur Karte geführt und dort angeschlossen. Alle Analogeingänge haben eigene Masseeingänge, die auf der Karte miteinander verbunden sind.

#### **Differenzkanäle**

Ein Differenzkanal wird aus zwei massebezogenen Eingängen gebildet, für deren Anschluß das im vorherigen Absatz Gesagte gilt. Der Unterschied ist lediglich, daß auf der Karte die Differenz der beiden Spannungen gebildet und gemessen wird. Wichtig ist, daß auf jeden Fall die Bezugsmasse der beiden Signale angeschlossen werden muß. Üblicherweise sind die Massen schon in der Signalquelle zusammengeführt, dann wird nur eine Masseleitung zur Karte geführt und angeschlossen.

Bei Signalquellen mit nur zwei Anschlüssen (z.B. Meßverstärker mit galvanischer Trennung) ist eine Differenzmessung eigentlich nicht erforderlich. Wenn sie trotzdem verwendet wird, muß eine der beiden Leitungen zusätzlich mit einem Masseeingang der Multi-LAB/2 Karte verbunden werden.

*Unabhängig davon, wie groß die Spannungsdifferenz der beiden Signale ist, sind korrekte Messungen nur dann möglich, wenn keine der beiden Spannungen (bezogen auf Masse) 10 Volt (Multi-LAB/2d, /2i und /2h) bzw. 8 Volt (Multi-LAB/2a) überschreitet.*

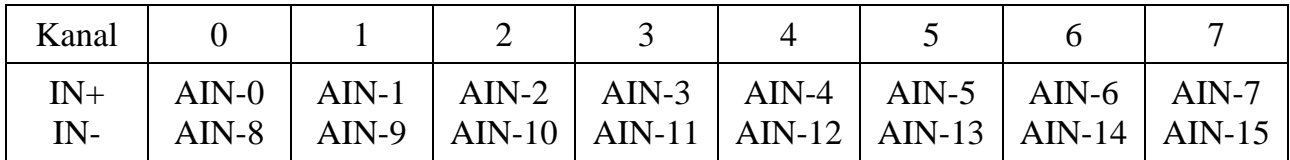

*Tab. 3-1: Zuordnung der Eingänge zu den Differenzkanälen*

Der A/D-Wandler der Multi-LAB/2 Karte liefert die Meßergebnisse im Zweierkomplement im Wertebereich von -2048 bis 2047. Je nach Eingangsspannungsbereich steht der Wert für unterschiedliche Eingangsspannungen. Der Wert -2048 steht - außer im unipolar negativen Bereich - für die Untergrenze des Meßbereiches, 2047 für die Obergrenze. Die folgende Tabelle zeigt die Zusammenhänge für verschiedene Eingangsbereiche.

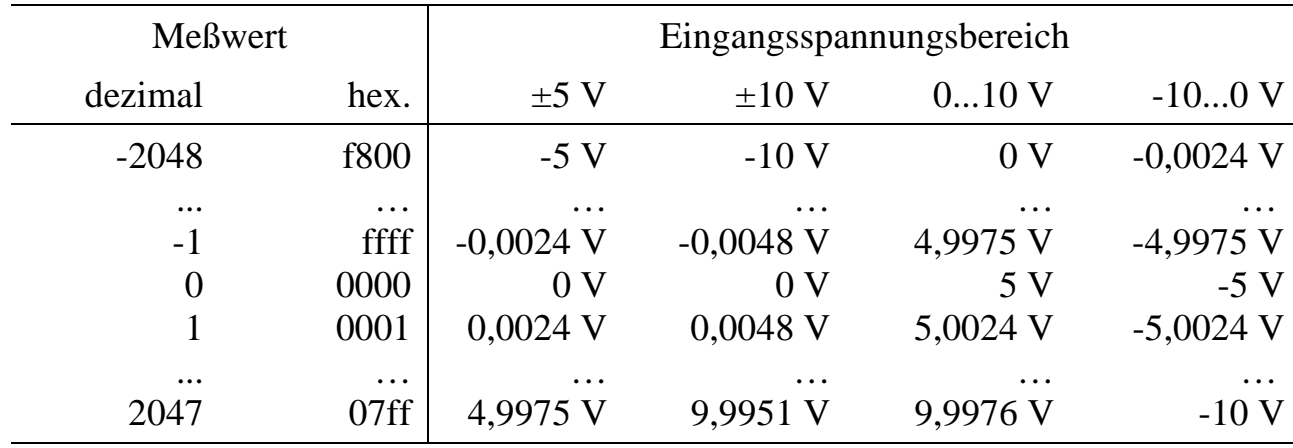

*Tab. 3-2: Beziehung zwischen Meßwerten und Eingangsspannungen*

*Die Tabelle zeigt die Werte, die der A/D-Wandler zurückliefert. Die Hochsprachenbibliotheken nehmen zum Teil Umrechnungen vor, um Ihnen die Arbeit zu erleichtern. Beachten Sie beim Programmieren in Hochsprache auf jeden Fall die dort getroffenen Konventionen.*

Auf der Multi-LAB/2i und /2h Karte kann für jeden Eingangskanal der Kanaltyp (Differenz oder massebezogen) und der Eingangsspannungsbereich (unipolar oder bipolar) getrennt eingestellt werden. Die folgende Tabelle zeigt, welche Spannungsbereiche auf den verschiedenen Kartentypen zur Verfügung stehen.

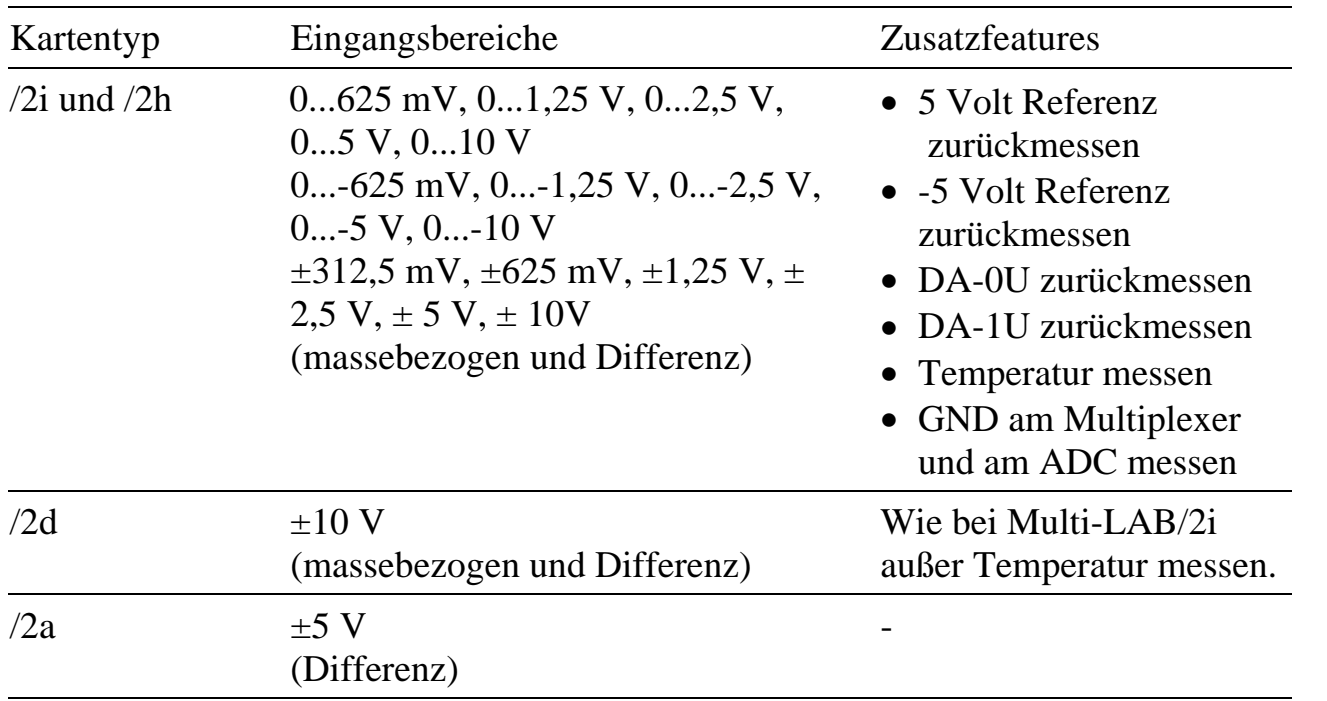

*Tab. 3-3: Eingangsbereiche der verschiedenen Kartentypen (Standardbestückung)*

#### **Andere Eingangsbereiche**

Die analogen Eingangsbereiche der Multi-LAB/2 Karte lassen sich auf zwei verschiedene Arten ändern. Mit A-Links können die Eingangsbereiche von jeweils acht massebezogenen Eingängen bzw. vier Differenzeingängen sehr einfach verändert werden. Durch Einlöten eines Widerstandes kann die Vorverstärkung für alle Eingänge geändert werden.

### **A-Links (nur für Multi-LAB/2i und /2h)**

A-Links sind aufsteckbare Micro-Module, mit denen die analogen Eingangsbereiche verändert werden können. Auf der Multi-LAB/2i und /2h Karte sind je zwei A-Links vorgesehen, von denen jedes die Eingangsbereiche für acht Eingänge beeinflußt. Die A-Links sind unabhängig voneinander, so daß eine Karte auch mit nur einem oder mit zwei verschiedenen A-Links betrieben werden kann. Ein A-Link beeinflußt die Eingänge 0 bis 3 und 8 bis 11, das andere die Eingänge 4 bis 7 und 12 bis 15. Durch diese Aufteilung wird erreicht, daß die zu einem Differenzkanal gehörenden beiden Eingänge vom selben A-Link verändert werden. Die folgenden Tabellen zeigen, welche A-Links derzeit zur Verfügung stehen. Es sind auch kundenspezifische A-Links mit anderen Eingangsbereichen und Innenwiderständen möglich.

#### **Stromeingänge**

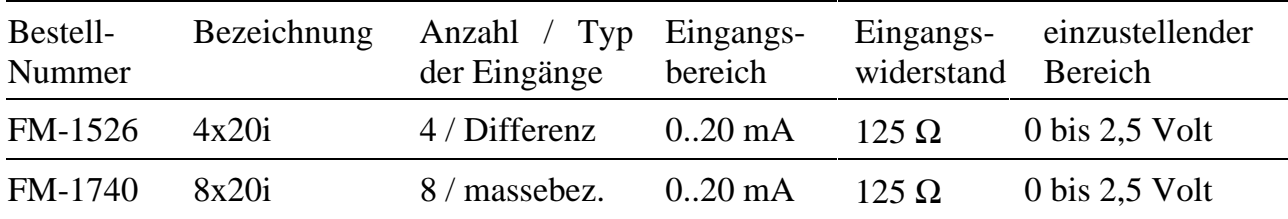

### **Spannungseingänge**

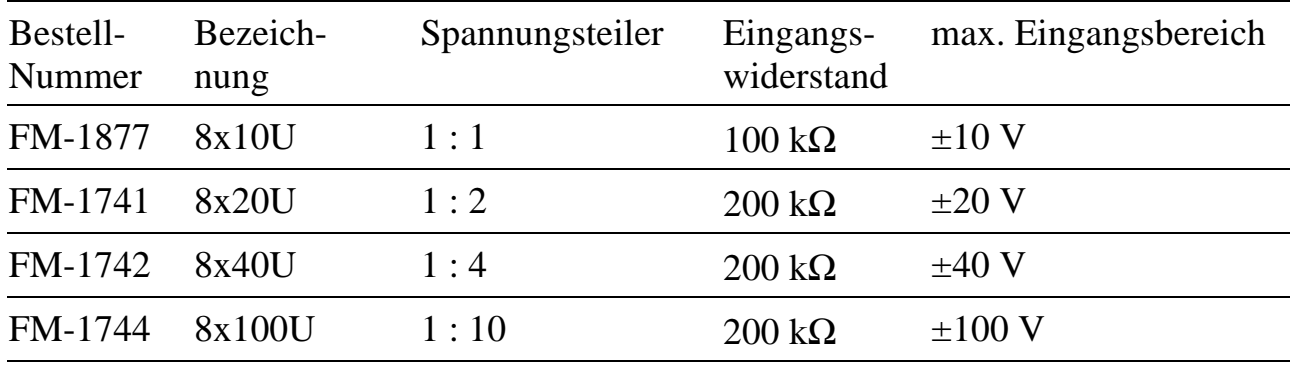

### **Ändern der Vorverstärkung**

Durch Bestücken eines zusätzlichen Widerstandes (Rg im Lageplan in Kapitel 2) besteht die Möglichkeit, die Eingangsverstärkung der Multi-LAB/2 Karte zu vergrößern. Diese Änderung gilt für alle Kanäle und für alle Bereiche. Die folgende Tabelle zeigt den Zusammenhang zwischen Rg und der zusätzlichen Verstärkung der Eingangssignale:

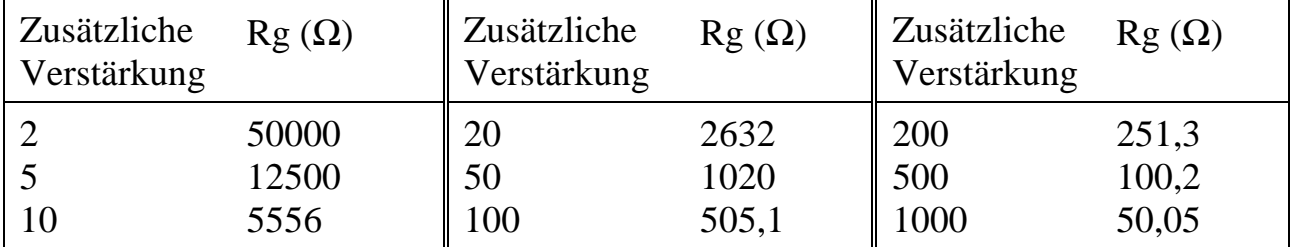

#### **Einschwingzeit**

Wenn Kanalnummer oder Kanalparameter (Verstärkung ...) verändert wurden, dauert es eine gewisse Zeit, bis der Analogteil der Multi-LAB/2 Karte eingeschwungen ist und die korrekte Spannung am Analog-Digital-Wandler anliegt (Settle-Time). Wenn der A/D-Wandler vor Ablauf dieser Zeit mit der Wandlung beginnt, kommt es zu falschen Ergebnissen. Um das zu vermeiden, verfügt die Multi-LAB/2 Karte über einen zusätzlichen Timer, der eine Zwangspause zwischen Einstellen eines Kanals und Starten der Wandlung einfügt. Die Länge dieser Pause wird in der Regel automatisch ermittelt und eingestellt. Sie kann aber auch direkt programmiert werden (0 bis 12,7 µs). Die Einschwingzeit ist vom gewählten Eingangsbereich und vom Innenwiderstand der Signalquelle abhängig.

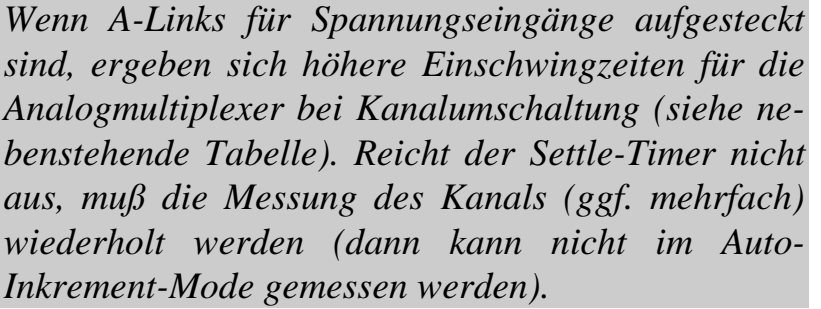

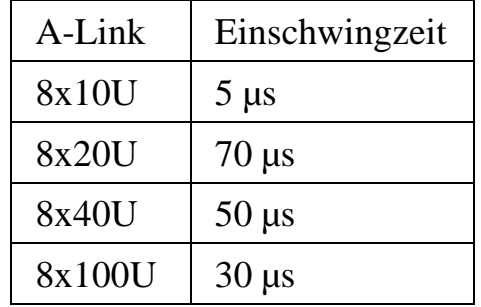

### **Betriebsarten des A/D-Wandlers**

Die Wandlerlogik auf der Karte unterstützt drei Betriebsarten:

#### **1) Autostart:**

Nach der Anwahl des zu messenden Kanals wird die vorher eingestellte Einschwingzeit abgewartet und danach die Analogwandlung automatisch gestartet. Wenn derselbe Kanal noch einmal abgetastet wird, wird sofort gewandelt, ohne die Einschwingzeit abzuwarten. Üblicherweise wird diese Betriebsart benutzt.

#### **2) Autoinkrement:**

Diese Betriebsart dient dazu, eine Gruppe aufeinanderfolgender Eingänge möglichst schnell einzulesen. Die Gruppe beginnt immer mit Kanal 0 und endet mit einem einstellbaren Endkanal. Alle Kanäle werden im gleichen Spannungsbereich gemessen.

Nach Einstellen der Betriebsart und Festlegen des Endkanals wird automatisch Kanal 0 eingestellt und der Timer für die Einschwingzeit gestartet. Die Wandlung beginnt, wenn die CPU den A/D-Wandler auslesen will. Dieser Lesevorgang wird automatisch so lange verzögert, bis die Wandlung beendet ist und der gemessene Wert übergeben werden kann. Wenn zum Zeitpunkt des Auslesens des Ergebnisses der Settle-Timer noch nicht abgelaufen ist (also der Analogteil noch nicht vollständig eingeschwungen ist), dann wird auch der Start der Wandlung entsprechend verzögert. Nach dem Auslesen des Ergebnisses wird automatisch der nächste Kanal eingestellt und der Settle-Timer wieder gestartet. Wenn der eingestellte Kanal nicht Kanal 0 ist, wird auch die Wandlung automatisch wieder gestartet. Die Wandlung des ersten Kanals (also von Kanal 0) kann auch durch Timer-A gestartet werden.

#### **3) Softwarekontrolliert:**

In dieser Betriebsart werden Kanalanwahl und Start der Wandlung komplett von der Software gesteuert. Der Timer für die Einschwingzeit wird nicht benutzt. Das Programm muß also sicherstellen, daß die Zeit zwischen Kanalanwahl und Start der Wandlung lang genug ist, so daß der Analogteil sicher eingeschwungen ist.

#### **Abgleich**

Multi-LAB/2 Karten haben keine Abgleichpotentiometer, der Abgleich wird digital durchgeführt. Dazu werden zunächst Korrekturwerte für Verstärkung und Offset bestimmt, indem interne Referenzspannungen gemessen werden. Bei Multi-LAB/2i und /2h Karten werden diese Werte in Registern gespeichert und bei jeder Messung automatisch (hardwaremäßig) berücksichtigt. Bei den anderen Karten muß die Berechnung der korrigierten Werte vom Programm vorgenommen werden. Die Korrekturwerte sind für jeden Eingangsspannungsbereich unterschiedlich. Im mitgelieferten Prüfbericht finden Sie eine Aufstellung der Werte für Ihre Karte. Bei Multi-LAB/2i und /2h Karten sind die Werte außerdem in einem EEPROM auf der Karte abgelegt.

Für die Bestimmung der Korrekturwerte und deren Verwendung stehen in den mitgelieferten Bibliotheken Prozeduren zur Verfügung, so daß Sie sich darum in der Regel nicht zu kümmern brauchen. Falls es doch nötig wird, gibt der untenstehende Kasten nähere Auskunft. Die Multi-LAB/2i Karte bietet außerdem die Möglichkeit, die Umgebungstemperatur des A/D-Wandlers zu bestimmen, und damit die Möglichkeit einer Temperaturkompensation.

Die gemessenen Werte (X<sub>M</sub>) der Multi-LAB/2 Karte werden einer linearen Korrektur gemäß der folgenden Formel unterzogen, worin *GAIN* und *OFFSET* für die sogenannten Korrekturwerte stehen.

$$
X_{Kor} = GAMN \times \frac{X_M + 2048}{2048} + OFFSET + X_M
$$

Die Korrekturfaktoren werden mit Hilfe von zwei Messungen bestimmt. Dabei werden nacheinander zwei Referenzspannungen angelegt (*SOLL 1* und *SOLL 2* ) und mit der Multi-LAB/2 gemessen (*IST*<sub>1</sub> und *IST*<sub>2</sub>). Um eine hohe Genauigkeit zu erreichen, sollten die beiden Referenzspannungen so weit wie möglich auseinanderliegen und der kleinere (bzw. der negative) Wert in den Formeln als *SOLL 1* bzw. *IST<sub>1</sub>* eingesetzt werden. Aus diesen beiden Messungen berechnen sich die Korrekturwerte wie folgt:

$$
GAIN = 2048 \times \frac{(SOLL_2 - SOLL_1) - (IST_2 - IST_1)}{IST_2 - IST_1}
$$
  
OFFSET = SOLL<sub>1</sub> - IST<sub>1</sub> - GAIN  $\times \frac{IST_1 + 2048}{2048}$ 

Alle Meßwerte (*SOLL* und *IST*) liegen innerhalb des Wertebereiches des A/D-Wandlers (-2048 bis 2047). Für die Hardwarekorrektur (Multi-LAB/2i und /2h) muß *GAIN* immer positiv und kleiner 32 sein. Bei Multi-LAB/2a und /2d sind auch Werte zwischen -31 und -1 möglich. *OFFSET* muß zwischen -31 und +31 liegen. Die Hardware ist so ausgelegt, daß sich keine Korrekturwerte außerhalb der zulässigen Bereiche ergeben.

### **Interne Messungen**

Neben den 16 analogen Eingängen bieten die Multi-LAB/2d, /2i und /2h Karten die Möglichkeit, interne Referenz- und Testspannungen zurückzulesen. Dazu gehören:

- ±5 Volt Referenzspannung
- Analogausgänge DA-0U und DA-1U
- Umgebungstemperatur (nur bei Multi-LAB/2i und /2h)

Die Referenzspannungen werden von den mitgelieferten Bibliotheken zum automatischen Abgleich benutzt.

#### **3.5. Analoge Ausgänge**

Alle Multi-LAB/2 Karten verfügen über zwei analoge Ausgangskanäle, die an AOUT-0U und AOGND-0 bzw. AOUT-1U und AOGND-1 angeschlossen sind. Bei Multi-LAB/2i und /2h hat jeder Kanal neben dem Spannungsausgang auch einen 20 mA Stromausgang (AOUT-0I und AOUT-1I).

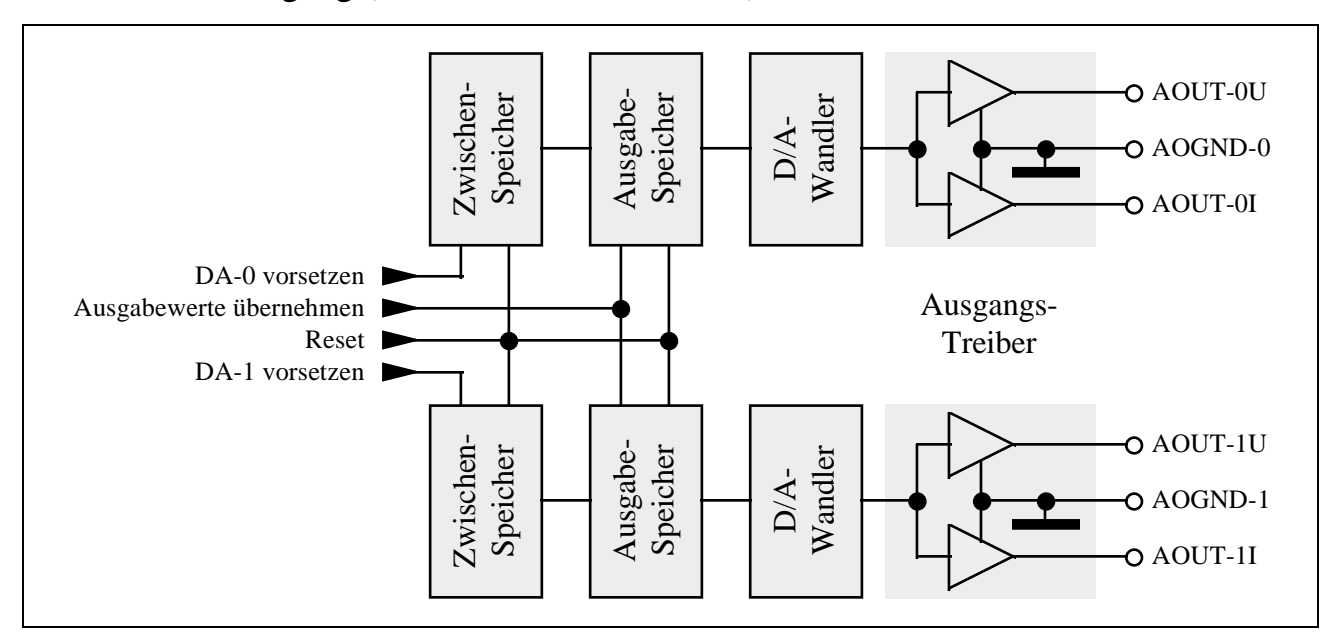

*Abb. 3-9: Analogausgänge der Multi-LAB/2i Karte*

Jeder Ausgangskanal besitzt zwei hintereinandergeschaltete Register. In das Zwischenregister wird der Ausgabewert eingetragen. Dieser Wert wird aber erst dann wirksam, wenn der Inhalt des Zwischenregisters ins Ausgangsregister übernommen wird. Das geschieht immer für beide Kanäle gleichzeitig. Auf diese Weise wird erreicht, daß die Ausgänge exakt zur gleichen Zeit gesetzt werden. Der Inhalt des Zwischenspeichers geht bei der Übernahme ins Ausgangsregister natürlich nicht verloren, so daß ein Kanal unverändert bleibt, wenn nur der andere neu gesetzt wird.

Alle vier Register werden bei einem Reset der Multi-LAB/2 Karte gelöscht. Ausgangsspannung und -strom sind bei Multi-LAB/2i und /2h dann 0, bei Multi-LAB/2d ist die Spannung -10 Volt und bei Multi-LAB/2a -5 Volt. Bei Multi-LAB/2i und /2h Karten kann ins EEPROM eingetragen werden, welche Ausgangsspannung bzw. welcher Ausgangsstrom nach einem Reset der Multi-LAB/2 (d.h. nach dem Laden eines neuen Betriebssystems auf die Karte) eingestellt wird.

Die Zuordnung der digitalen Werte zu den analogen Spannungen und Strömen können Sie der folgenden Tabelle entnehmen. Je nachdem, ob der Ausgangsbereich bipolar oder unipolar ist, geht der Wertebereich von -2048 bis 2047 oder von 0 bis 4095. Wenn Werte außerhalb des vorgegebenen Bereiches eingestellt werden (in der Tabelle grau unterlegt), stellt die Hardware die Ausgangsspannung und den Ausgangsstrom auf den jeweiligen Maximal- bzw. Minimalwert des Ausgangsbereiches ein.

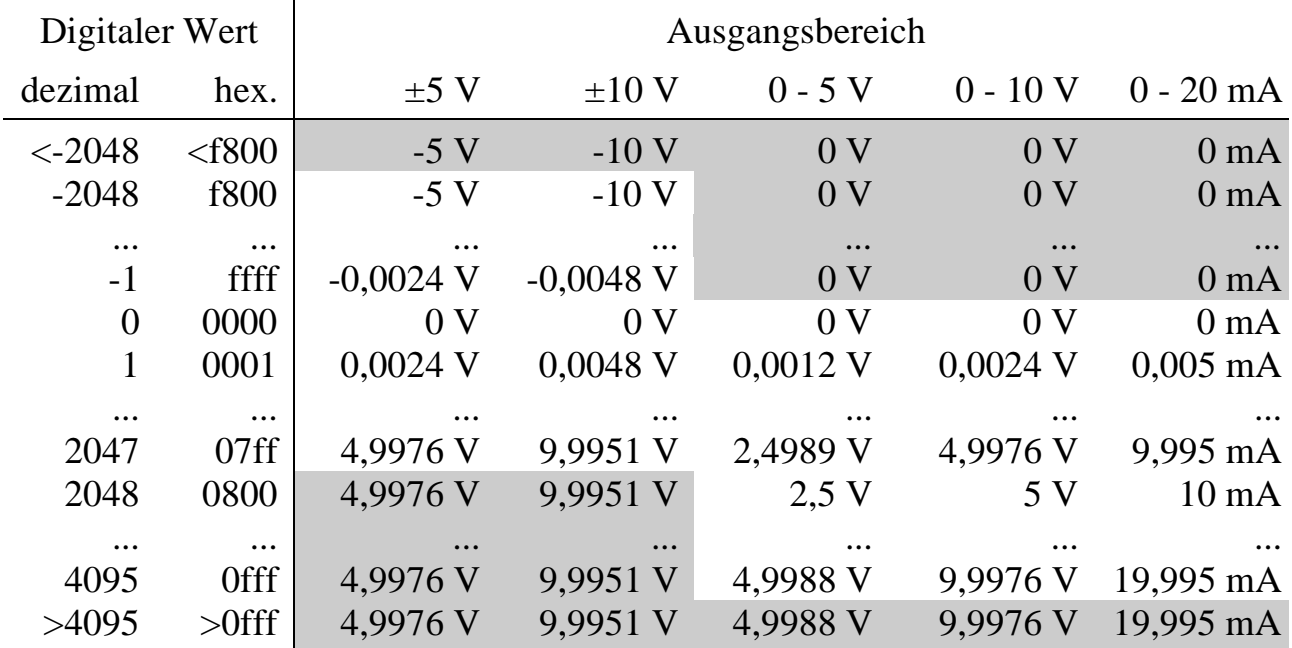

Die Tabelle zeigt die Werte, die dem D/A-Wandler übergeben werden müssen. Die Hochsprachenbibliotheken nehmen zum Teil Umrechnungen vor, um Ihnen die Arbeit zu erleichtern. Beachten Sie beim Programmieren in Hochsprache auf jeden Fall die dort getroffenen Konventionen.

#### **3.6. LED**

Die Multi-LAB/2 Karte verfügt über eine on-board LED. Parallel zu dieser LED kann auch eine externe LED an Buchse St1 angeschlossen werden. Beide LEDs werden per Software gemeinsam angesprochen.

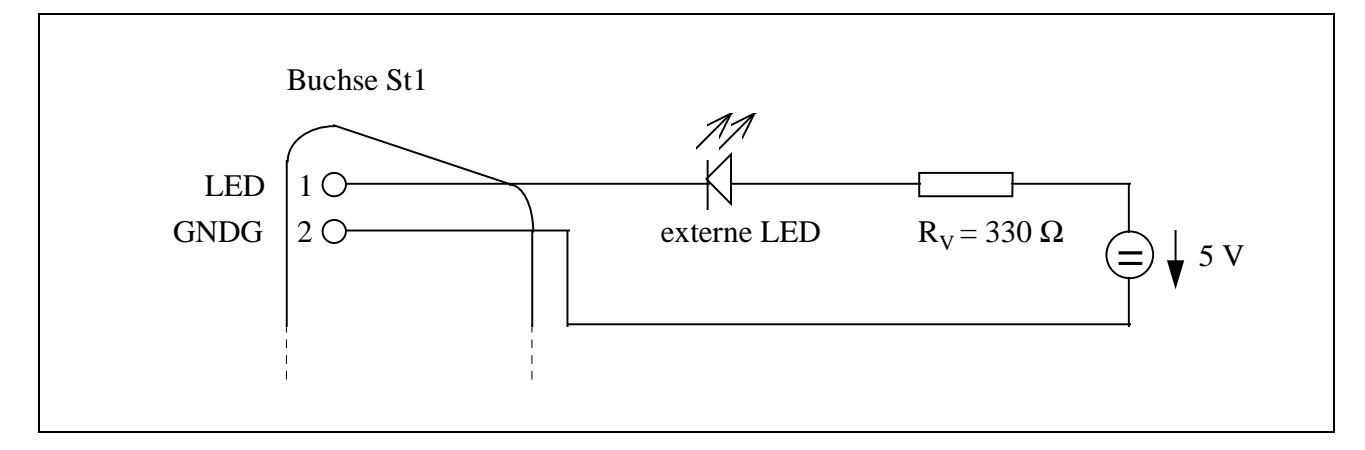

## **3.7. EEPROM**

Die Versionen Multi-LAB/2i und /2h verfügen über ein EEPROM auf der Karte. Es enthält 64 Wörter, die zu 16 Bit aufgeteilt werden. Hier sind Initialisierungs-, Konfigurations- und Korrekturdaten abgelegt, die hauptsächlich vom Betriebssystem und von den mitgelieferten Bibliotheken benutzt werden. Die meisten Einträge sind Bestückungs- und Abgleichdaten, die werksseitig eingetragen werden und in aller Regel nicht geändert werden müssen. Lediglich die Initialisierungsdaten (WORT-2 bis WORT-9, siehe Anhang L), die bestimmen, ob und wie die Ausgänge nach einem Reset der Karte vom Betriebssystem gesetzt werden sollen, können sinnvollerweise vom Anwender geändert werden.

Der Zugriff auf die EEPROM-Inhalte dauert einige Millisekunden. Deshalb wird nach jedem Reset der Karte (genauer nach Laden und Starten des Betriebssystems auf der Karte) ein komplettes Abbild der EEPROM-Daten im Parameterbereich des Betriebssystems abgelegt. Da die Inhalte nur selten geändert werden, hat man so die Möglichkeit, sehr schnell auf die Daten zuzugreifen. Falls tatsächlich Daten geändert werden sollen, wird empfohlen, anschließend einen Reset durchzuführen, um wieder ein getreues Abbild des Inhalts in den Parametern zu haben. Die mitgelieferten Bibliotheken unterstützen sowohl den Zugriff auf die Kopien als auch den Zugriff auf das EEPROM selbst.

Eine Übersicht über die Inhalte des EEPROMs finden Sie in Anhang L.

## **3.8. Stecker und Buchsen**

Die Multi-LAB/2 Karten verfügen über eine 78-polige D-Submin.-Buchse (St1), an die alle Ein- und Ausgänge (inkl. der nötigen Hilfsspannungseingänge) und die PC-Versorgungsspannungen angeschlossen sind. Auf den Multi-LAB/2i und /2h Karten befindet sich zusätzlich eine 3-polige Mini-DIN-Buchse (St2) für den Anschluß der seriellen RS-232-Schnittstelle.

#### **3.8.1. Serielle Schnittstelle (St2) (nur bei Multi-LAB/2i und /2h)**

An St2 (3-pol. Mini-DIN-Buchse) ist die serielle Schnittstelle herausgeführt (für Rev. A der Karte siehe Seite 3-25). Für den Übergang von 3-pol. Mini-DIN auf 9-pol. D-Sub ist ein Kabel lieferbar, das die Standardbelegung der seriellen Schnittstell[e \(be](#page-24-0)züglich RCV, TMT und GND) wie beim IBM-PC/AT zur Verfügung stellt. Es kann direkt an die serielle Schnittstelle des PC angeschlossen werden.

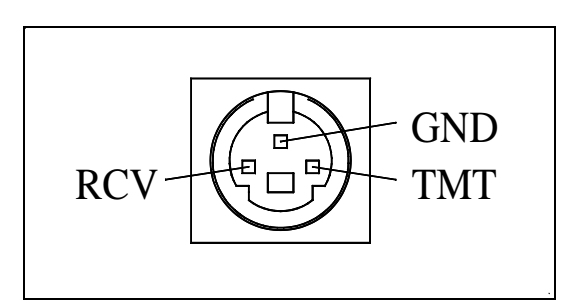

*Abb. 3-10: Serielle Schnittstelle*

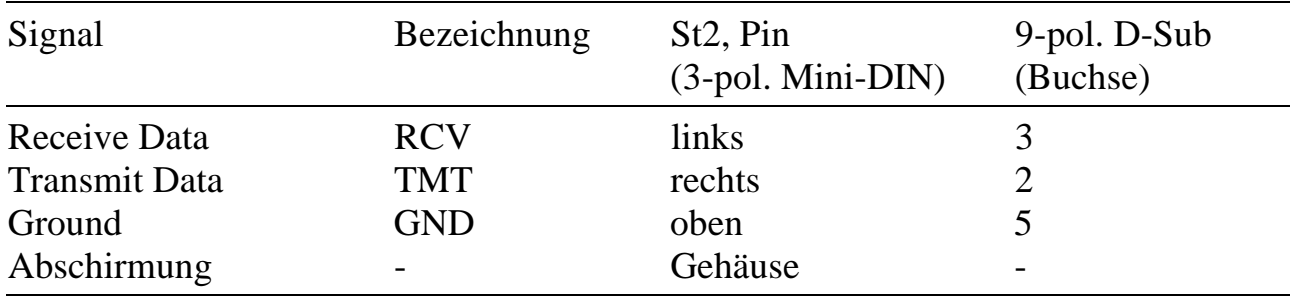

### **3.8.2. Buchse St1**

Diese 78-pol. D-Sub-Buchse liefert verschiedene Signale bzw. stellt Eingänge zur Verfügung. Die folgenden Tabellen geben die Pinbelegung nach Funktionsgruppen geordnet an. Eine nach Pinnummern sortierte Tabelle finden Sie im Anhang B.

*Die mit 'reserviert' bezeichneten Anschlüsse müssen unbeschaltet bleiben.*

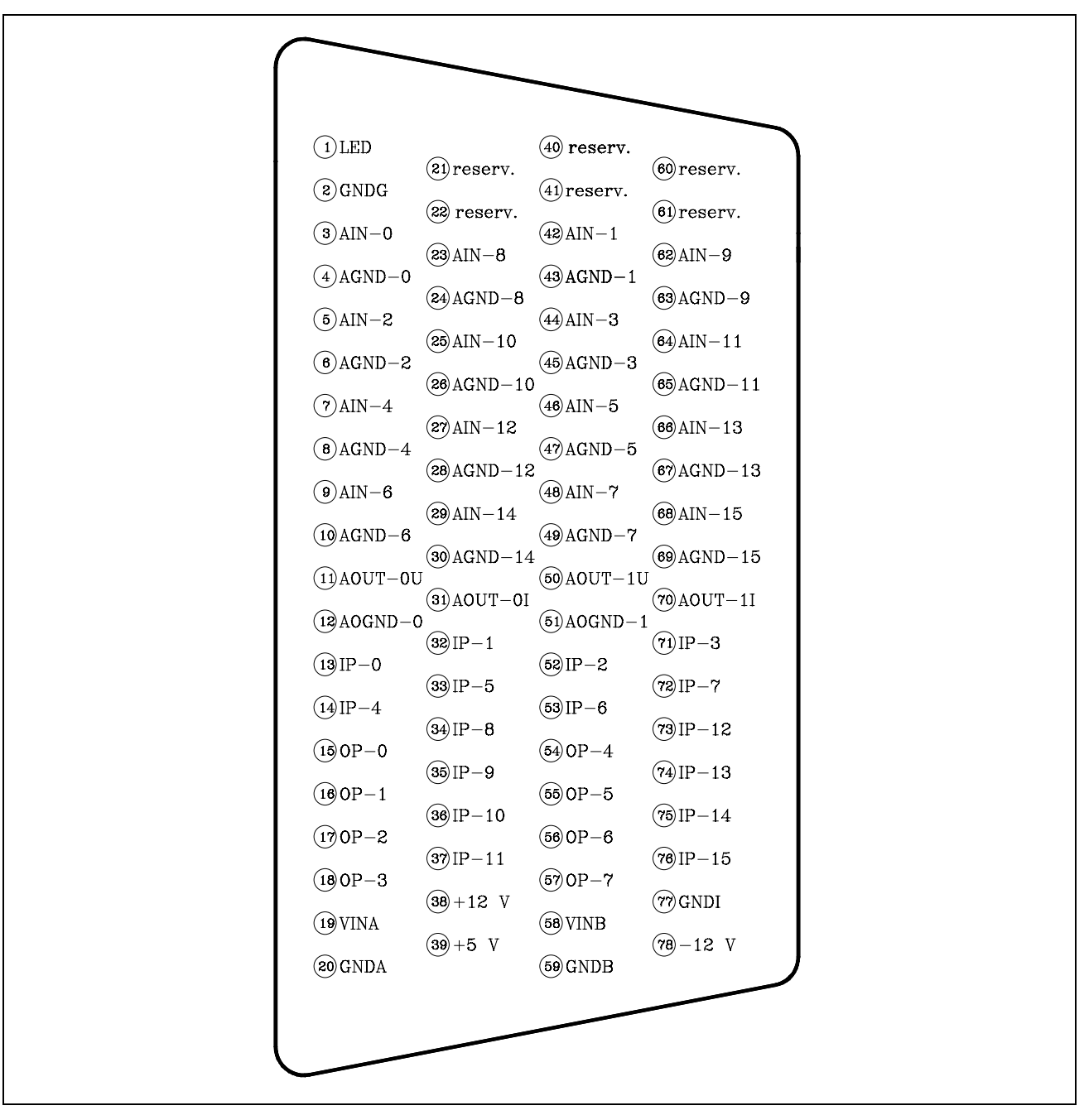

*Abb. 3-11: Pinbelegung von St1*

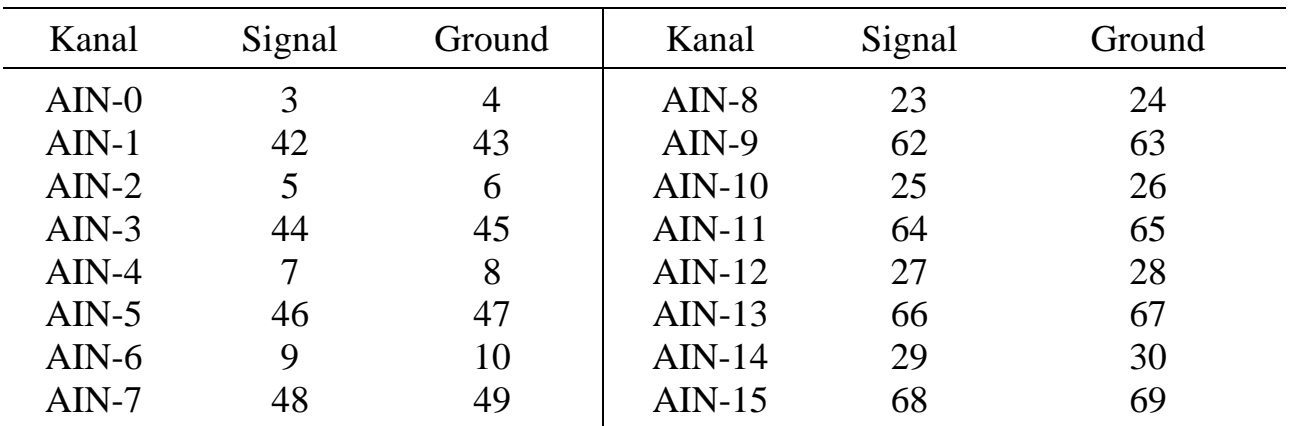

## **Analoge Eingänge (massebezogen)**

## **Analoge Eingänge (Differenzmessung)**

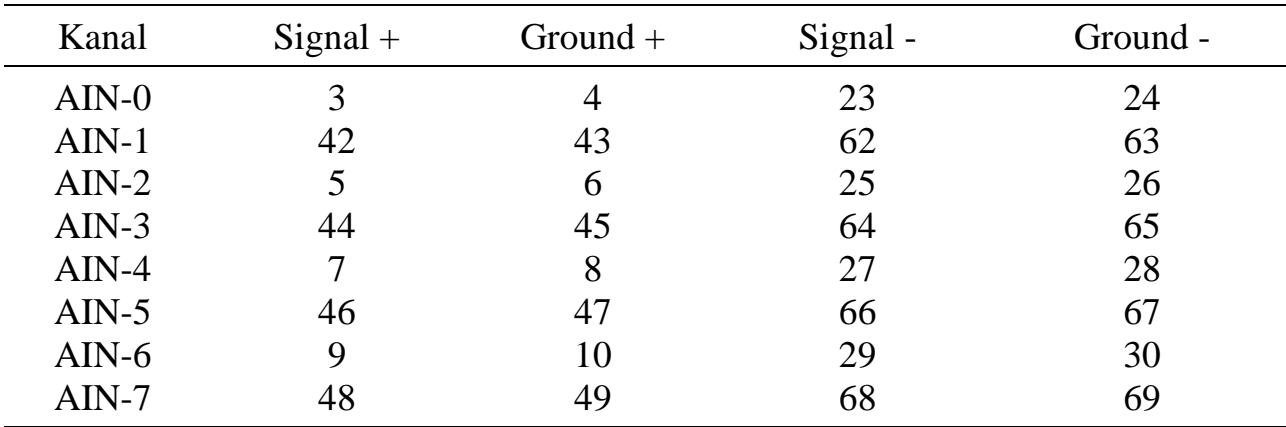

## **Analoge Ausgänge**

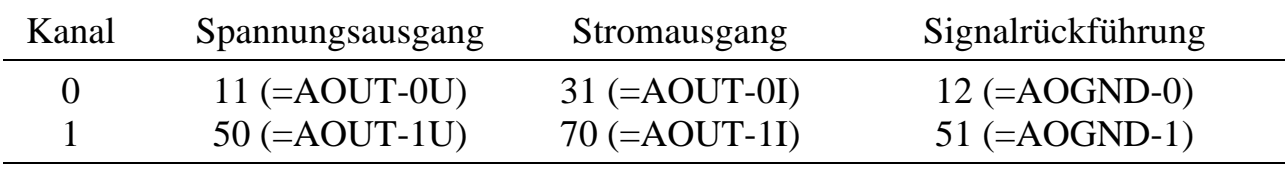

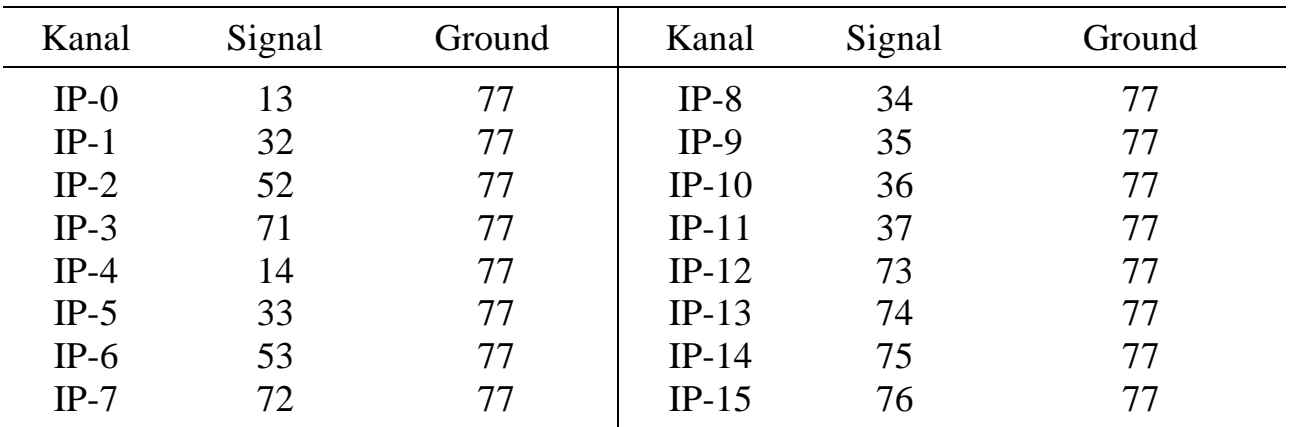

## **Digitale Eingänge**

## **Digitale Ausgänge**

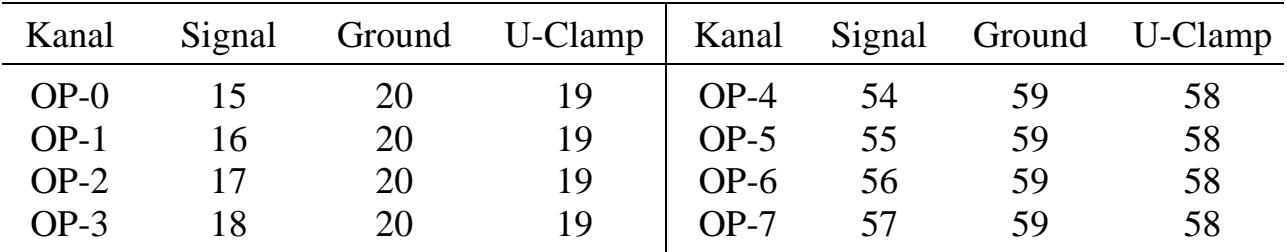

## **PC-Spannungen**

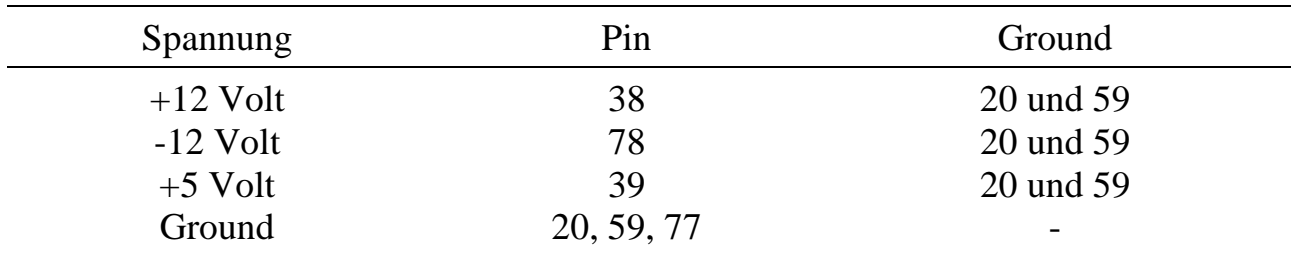

### **LED**

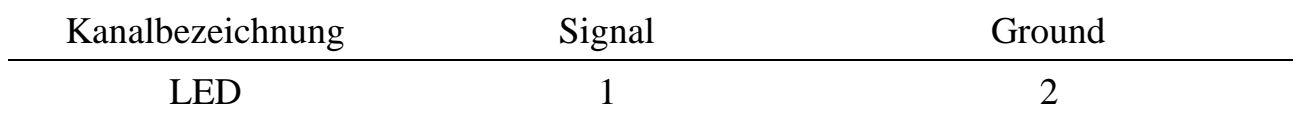

## <span id="page-24-0"></span>**3.8.3. Diagnosestecker (nur Multi-LAB/2i, Rev. A)**

Dieser Stecker dient zur Einstellung der Kartennummer und zum Anschluß der seriellen Schnittstelle (für Rev. B, siehe S. 3-21). Außerdem können die Referenzspannungen der Karte abgegriffen werden.

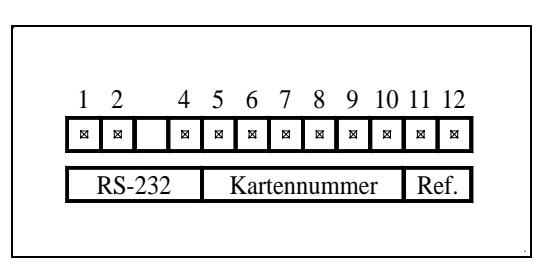

*Abb. 3-12: Diagnosestecker*

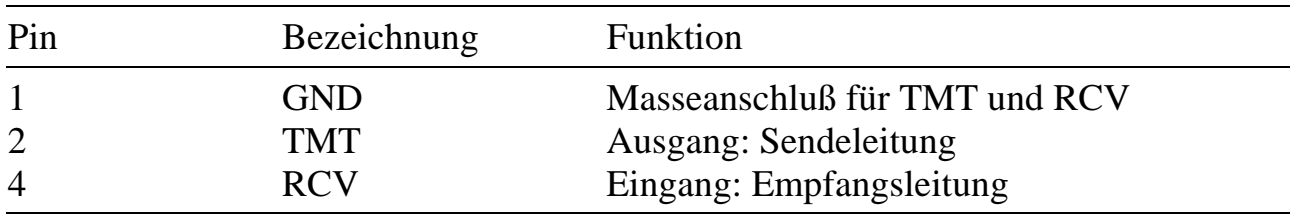

### **Serielle Schnittstelle (RS 232)**

### **Einstellen der Kartennummer**

Bei Multi-LAB/2i und /2h Rev. B wird die Kartennummer mit Schalter S1 eingestellt (siehe Seite 2-2), bei Multi-LAB/2i, Rev. A mit Jumpern am Diagnosestecker entsprechend folgender Tabelle:

| Kartennummer | $\theta$                                        |                                           | 2                                           | 3                              | 4                                              | 5                               | 6                                  |                  |
|--------------|-------------------------------------------------|-------------------------------------------|---------------------------------------------|--------------------------------|------------------------------------------------|---------------------------------|------------------------------------|------------------|
| Steckbrücken | Θ<br>ά.<br>о<br>Ξ<br>о<br>д<br>Ξ<br>Ξ<br>Θ<br>8 | 回<br>0<br>Θ<br>Θ<br>Θ<br>Θ<br>Θ<br>9<br>9 | Θ<br>Θ<br>о<br>Ξ<br>Θ<br>靣<br>Θ<br>Θ<br>(ロ) | 回<br>(o)<br>0<br>回<br>(ロ)<br>8 | 回<br>问<br>0<br>Θ,<br>0<br>Θ)<br>回)<br>靣<br>(ロ) | 回<br>向<br>Θ<br>@<br>Θ<br>何<br>回 | 回<br>0<br>Θ<br>$\mathbb{S}^1$<br>8 | 回<br>Θ<br>Θ<br>8 |

*Abb. 3-13: Einstellung der Kartennummer bei Multi-LAB/2i, Rev. A*

## **Referenzspannung (nur Multi-LAB/2i, Rev. A)**

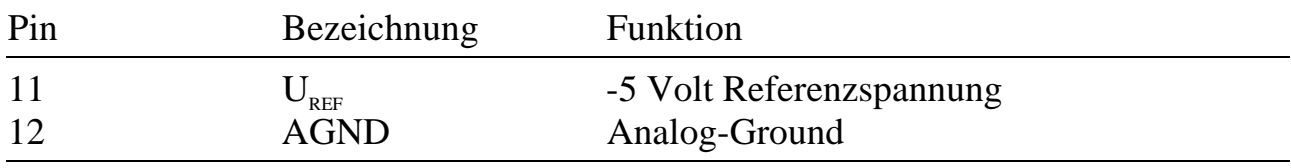